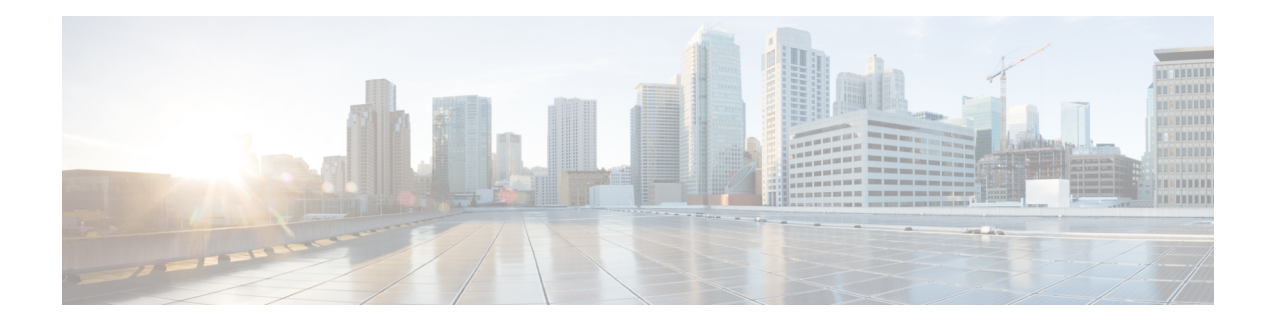

# **DC-PE Router in Cisco ACI to SR-MPLS Hand-off**

SR-MPLS Hand-off is an interconnection option that enables Cisco ACI to WAN interconnect using Segment Routing (SR) MPLS underlay.

From Cisco IOS XE 17.14.1a, Cisco ASR 1000 Series Aggregation Services Routers and Cisco Catalyst 8500 Series Edge Platforms can be used as intermediate DC-PE devices in an ACI to SR-MPLS Hand-off interconnection.

- [Prerequisites,](#page-0-0) on page 1
- [Restrictions,](#page-0-1) on page 1
- [Information](#page-0-2) About DC-PE Router in ACI to SR-MPLS Hand-off , on page 1
- [Supported](#page-1-0) Platforms , on page 2
- How to [Configure](#page-1-1) the DC-PE Router , on page 2
- Verifying DC-PE Router [Configuration](#page-9-0) , on page 10
- [Troubleshooting](#page-12-0) and Debugging , on page 13
- Feature [Information](#page-13-0) for DC-PE Router in Cisco ACI to SR-MPLS Hand-off, on page 14

## <span id="page-0-1"></span><span id="page-0-0"></span>**Prerequisites**

There are no specific prerequisites for DC-PE Router in ACI to SR-MPLS Hand-off.

## <span id="page-0-2"></span>**Restrictions**

- iBGP is not supported between DC-PE and border/remote leaf.
- The router ID must be unique across all border leaf switches and the DC-PE.

## **Information About DC-PE Router in ACI to SR-MPLS Hand-off**

SR/MPLS Handoff is an interconnection option that enables Cisco ACI fabric to WAN interconnect using Segment Routing (SR) MPLS underlay. SR/MPLS is a better solution than others known solution as it is much more common for an SP core. The solution brings the following benefits:

• Unified transport and policies between DC and SP

• Single Control Plane session for multiple VRFs

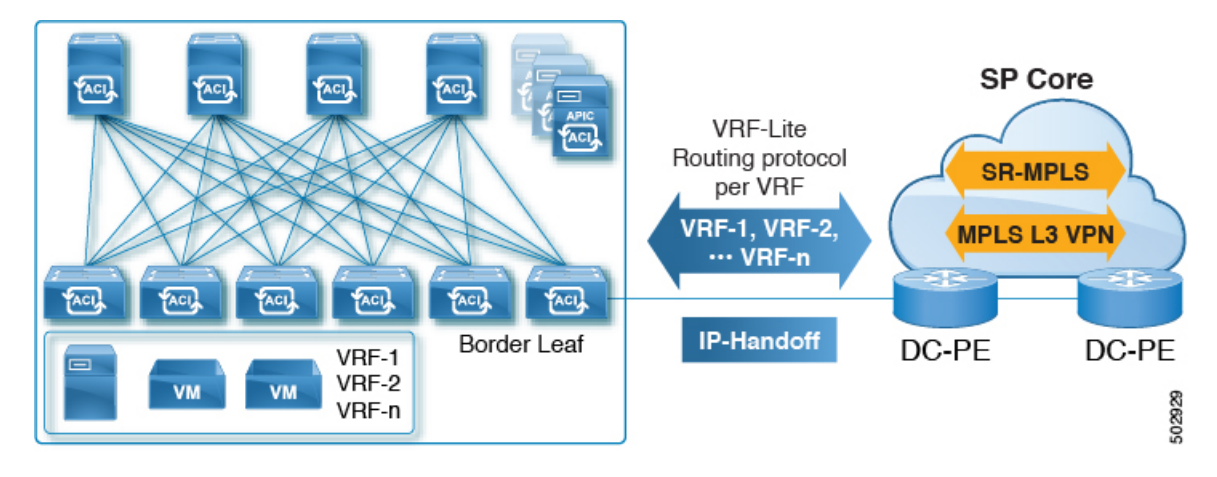

• Traffic engineering in the SP core controlled from the DC

For more information about Cisco ACI fabric and the underlying ACI to SR-MPLS hand-off interconnection, see the following publications:

- ACI SRMPLS Handoff [Whitepaper](https://www.cisco.com/c/en/us/td/docs/dcn/whitepapers/validated-design-for-aci-to-sr-mpls-handoff.pdf)
- ACI SRMPLS Architecture:
- **1.** Validated Design for Cisco ACI to SR-MPLS Handoff [Introduction](https://www.cisco.com/c/en/us/td/docs/dcn/whitepapers/validated-design-for-aci-to-sr-mpls-handoff.html#Introduction)
- **2.** Validated Design for Cisco ACI to SR-MPLS Handoff Tenant [Configuration](https://www.cisco.com/c/en/us/td/docs/dcn/whitepapers/validated-design-for-aci-to-sr-mpls-handoff.html#TenantConfiguration)
- **3.** ACI Fabric [L3Out](https://www.cisco.com/c/en/us/solutions/collateral/data-center-virtualization/application-centric-infrastructure/guide-c07-743150.html) White Paper
- ACI SRMPLS [Architecture/](https://www.cisco.com/c/en/us/td/docs/dcn/whitepapers/validated-design-for-aci-to-sr-mpls-handoff.html#SampleUseCases) Sample Use Cases

## <span id="page-1-1"></span><span id="page-1-0"></span>**Supported Platforms**

From Cisco IOS XE 17.14.1a, the following routers can be configured as DC-PE device in an ACI toSR-MPLS hand-off interconnection:

- Cisco ASR 1000 Series Aggregation Services Routers
- Cisco Catalyst 8500 Series Edge Platforms

## **How to Configure the DC-PE Router**

Perform the following steps to configure the VRF and BGP on the DC-PE router.

### **Configuring VRF on the DC-PE Router**

### **SUMMARY STEPS**

- **1. enable**
- **2. configure terminal**
- **3. vrf definition** *vrf-name*
- **4. rd** *vpn-route-distinguisher*
- **5. address-family ipv4** [ **multicast** | **unicast**]
- **6. route-target** {**export** | **import** | **both**} *route-target-ext-community*
- **7. route-target** {**export** | **import** | **both**} *route-target-ext-community* **stitching**
- **8. exit-address-family**
- **9. address-family ipv6** [**multicast** | **unicast**]
- **10. route-target** {**export** | **import** | **both**} *route-target-ext-community*
- **11. route-target** {**export** | **import** | **both**} *route-target-ext-community* **stitching**
- **12. exit-address-family**
- **13. end**

### **DETAILED STEPS**

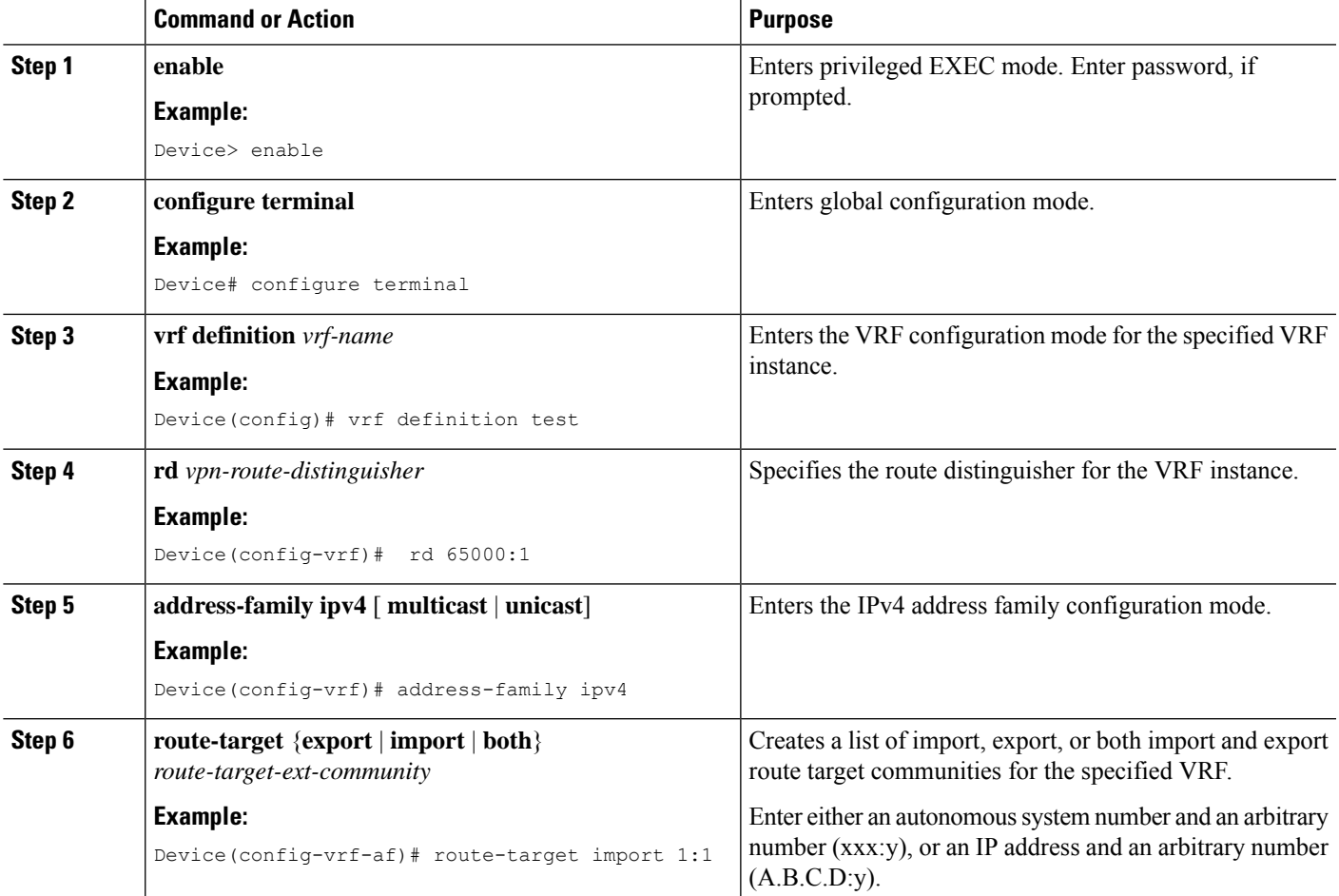

I

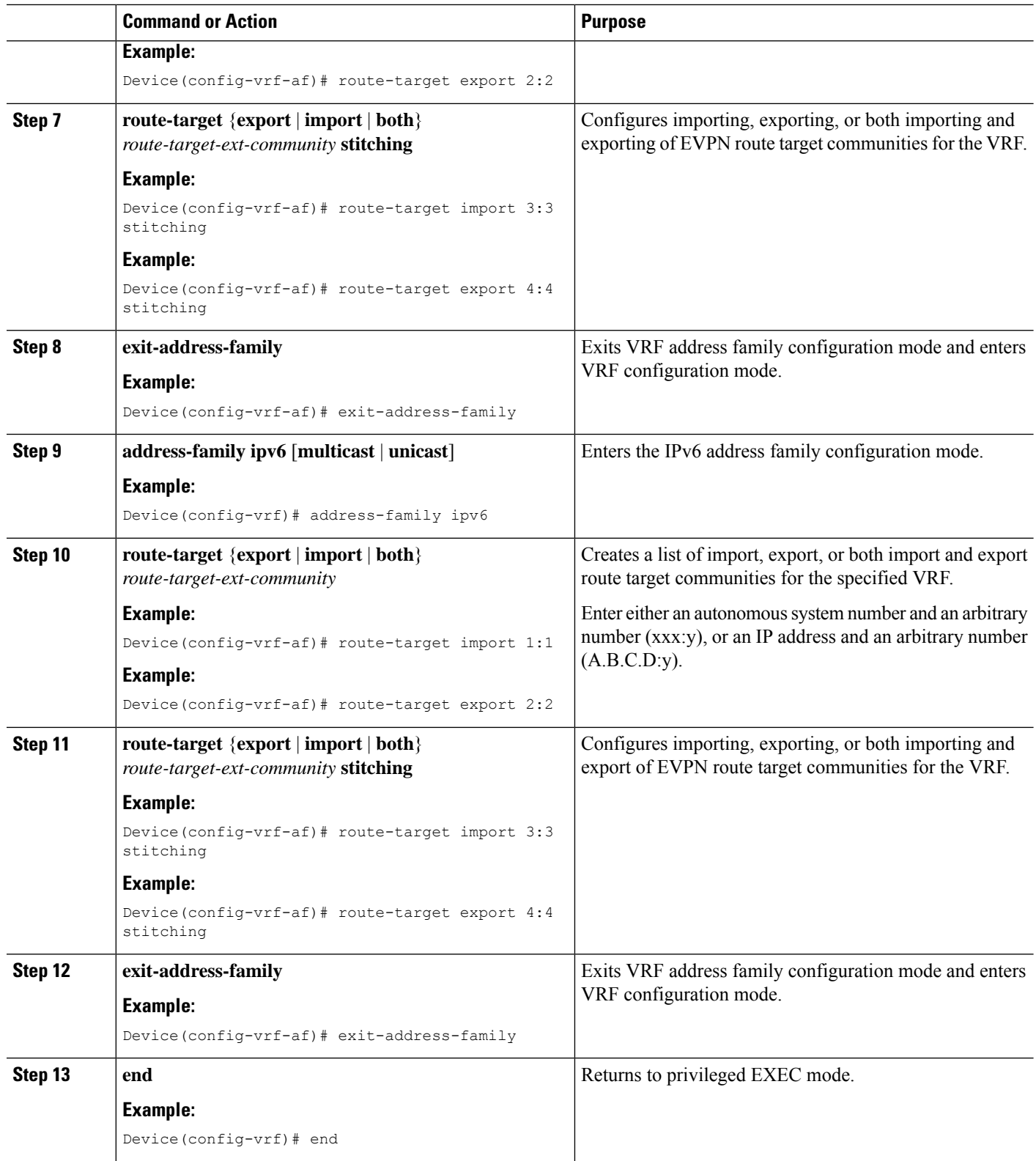

Π

Ш

#### **Example**

The following example demonstrates the VRF configuration required for the DC-PE router:

```
vrf definition test
 rd 65000:1
 address-family ipv4
           route-target import 1:1
           route-target export 2:2
           route-target import 3:3 stitching
           route-target export 4:4 stitching
  exit
  address-family ipv6
           route-target import 1:1
           route-target export 2:2
           route-target import 3:3 stitching
           route-target export 4:4 stitching
  exit
```
### **Configuring BGP on the DC-PE router.**

#### **SUMMARY STEPS**

- **1. enable**
- **2. configure terminal**
- **3. routerbgp** *as-number*
- **4. neighbor** *dc-border-leaf-address* **remote-as** *number*
- **5. neighbor** *wan-router-address* **remote-as** *number*
- **6. address-family l2vpn evpn**
- **7. import vpnv4 unicast** [**re-originate**]
- **8. import vpnv6 unicast** [**re-originate**]
- **9. neighbor** *ip-address* **activate**
- **10. neighbor** *ip-address* **send-community** [ **both** | **extended** | **standard**]
- **11. exit-address-family**
- **12. address-family vpnv4**
- **13. import l2vpn evpn** [**re-originate**]
- **14. neighbor** *ip-address* **activate**
- **15. neighbor** *ip-address* **send-community** [ **both** | **extended** | **standard**]
- **16. neighbor** {**ip-address** | **peer-group-name**} **next-hop-self** [ **all**]
- **17. exit-address-family**
- **18. address-family vpnv6**
- **19. import l2vpn evpn** [**re-originate**]
- **20. neighbor** *ip-address* **activate**
- **21. neighbor** *ip-address* **send-community** [ **both** | **extended** | **standard**]
- **22. neighbor** {**ip-address** | **peer-group-name**} **next-hop-self** [ **all**]
- **23. exit-address-family**
- **24. address-family ipv4 vrf** *vrf-name*
- **25. maximum-paths eibgp** *number*
- **26. exit-address-family**
- **27. address-family ipv6 vrf** *vrf-name*
- **28. maximum-paths eibgp** *number*
- **29. exit-address-family**
- **30. end**

### **DETAILED STEPS**

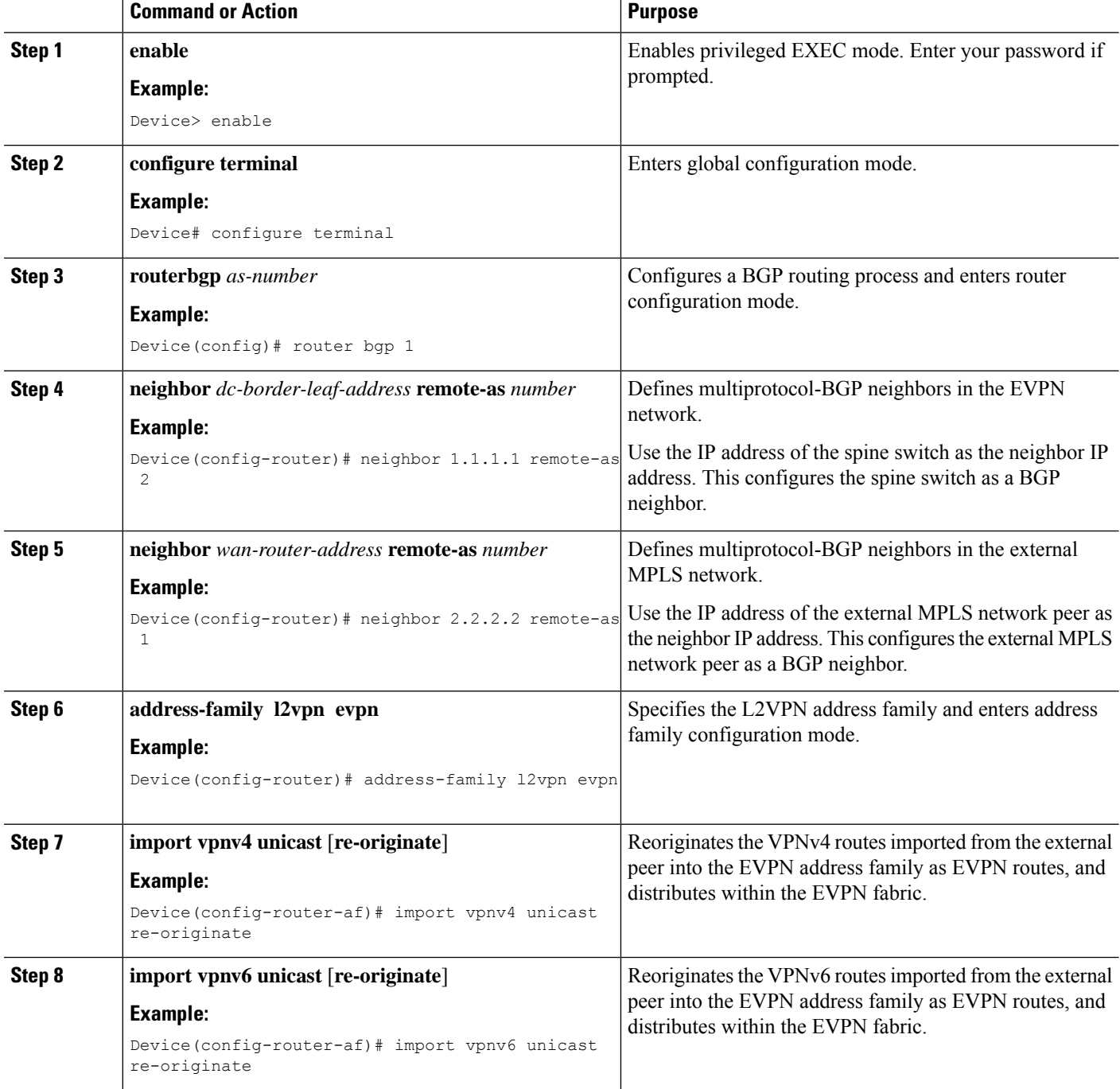

 $\mathbf l$ 

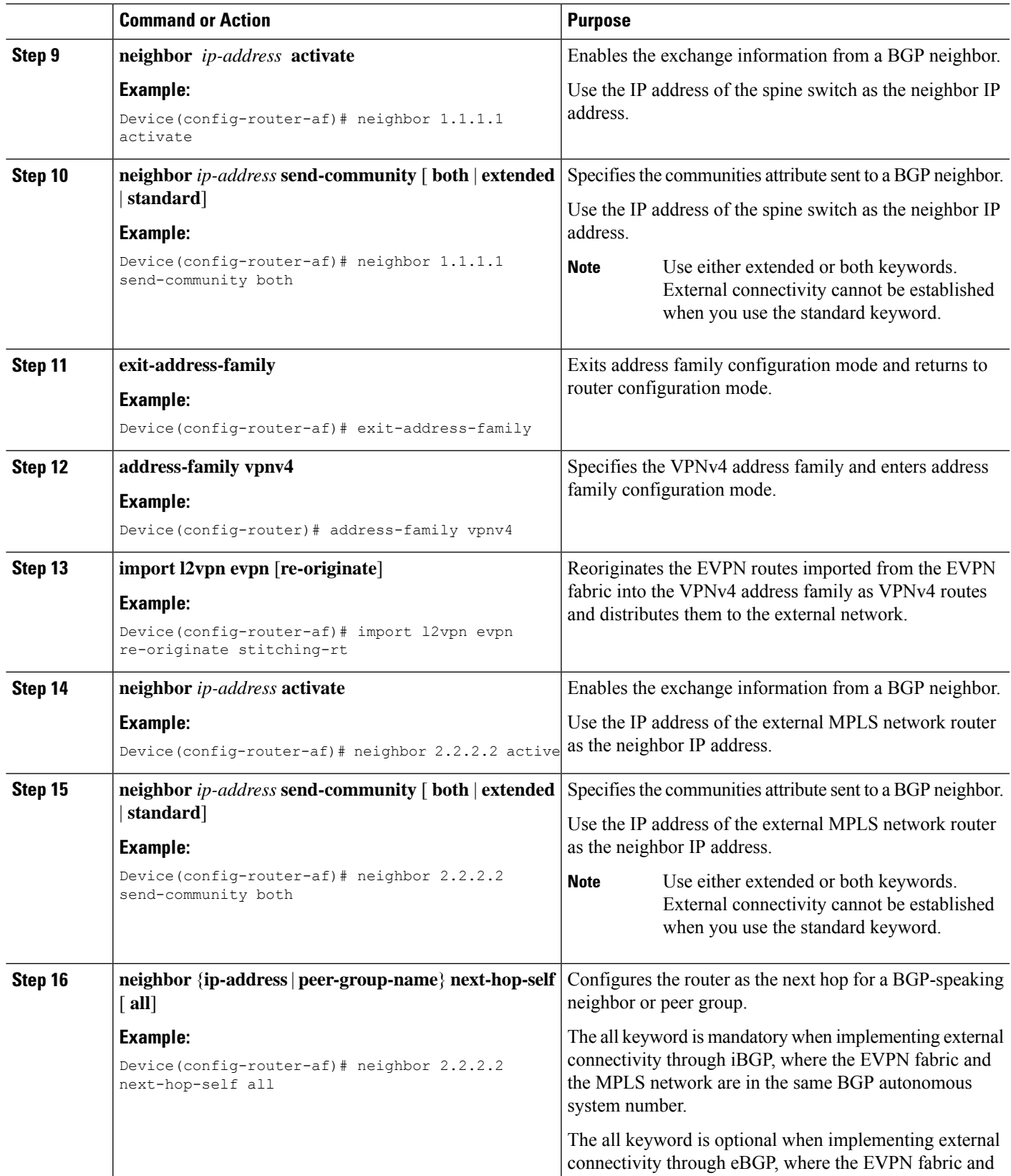

I

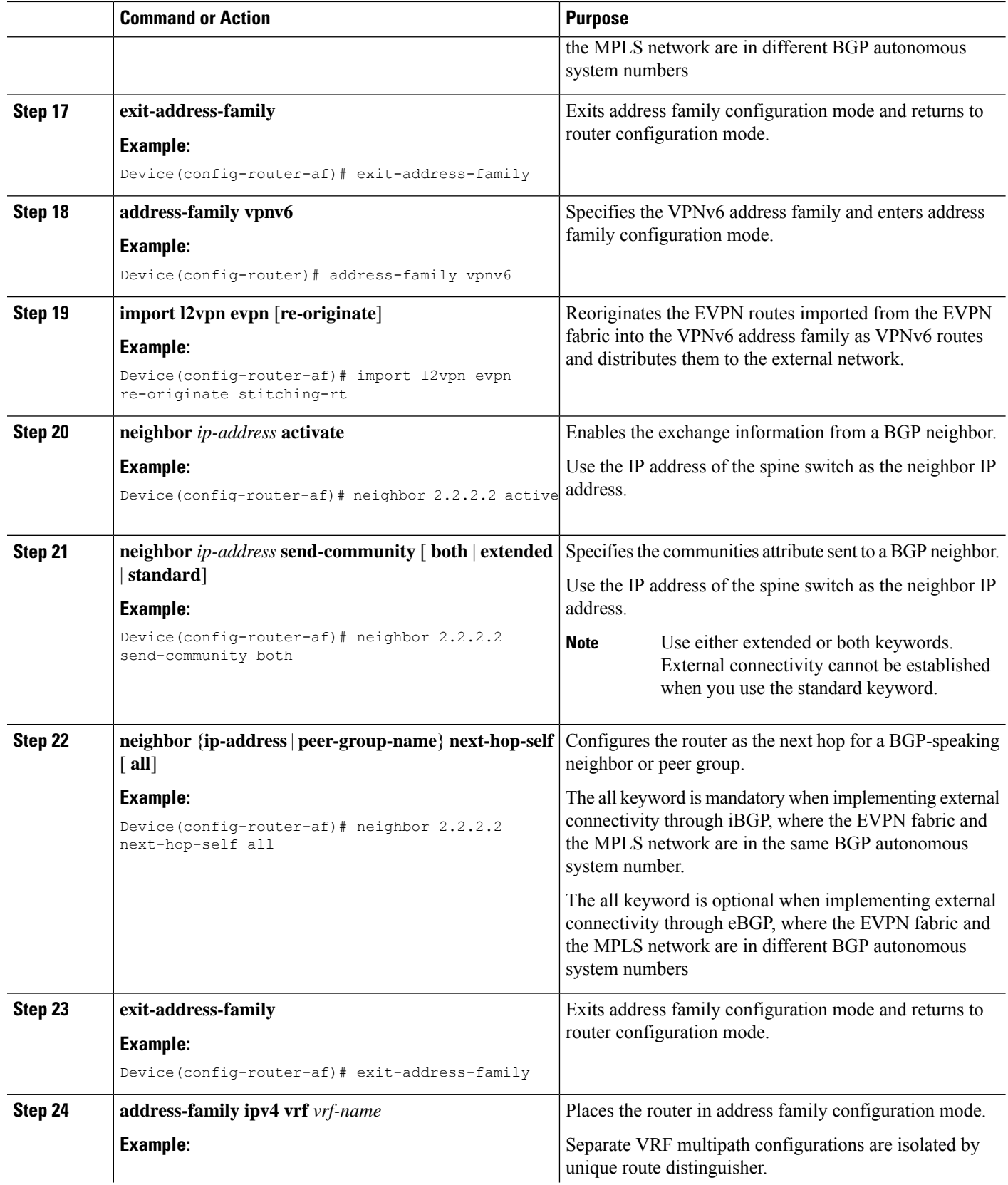

∎

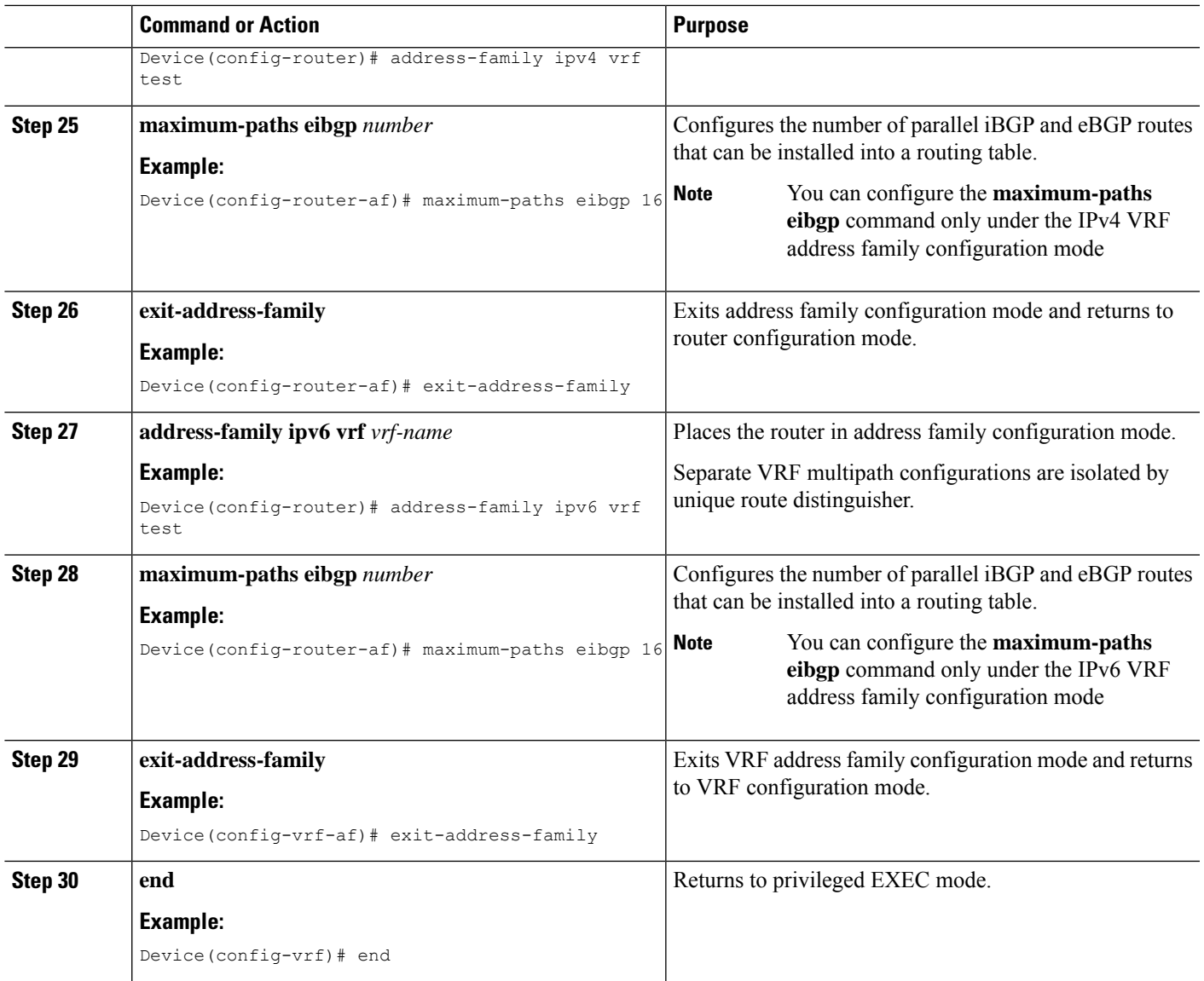

#### **Example**

The following example demonstrates the VRF configuration required for the DC-PE router:

```
router bgp 1
     neighbor 1.1.1.1 remote-as 2
     neighbor 2.2.2.2 remote-as 1
     address-family l2vpn evpn
                import vpnv4 unicast re-originate
                import vpnv6 unicast re-originate
               neighbor 1.1.1.1 active
               neighbor 1.1.1.1 send-community both
      exit
     address-family vpnv4
                import l2vpn evpn re-originate stitching-rt
                neighbor 2.2.2.2 active
```

```
neighbor 2.2.2.2 send-community both
          neighbor 2.2.2.2 next-hop-self all
exit
address-family vpnv6
         import l2vpn evpn re-originate stitching-rt
          neighbor 2.2.2.2 active
          neighbor 2.2.2.2 send-community both
         neighbor 2.2.2.2 next-hop-self all
exit
address-family ipv4 vrf test
 maximum-paths eibgp 16
exit
address-family ipv6 vrf test
 maximum-paths eibgp 16
exit
```
## <span id="page-9-0"></span>**Verifying DC-PE Router Configuration**

This section provides the show commands that can be used to verify the DC-PE router configuration.

### **Verifying IPv4 and IPv6 Route from ACI**

Use the following commands to verify IPv4 route from ACI:

```
Router#show bgp l2vpn evpn route-type 5 0 99.1.2.0 24
BGP routing table entry for [5][2:2][0][24][99.1.2.0]/17, version 2
Paths: (1 available, best #1, table EVPN-BGP-Table)
 Not advertised to any peer
 Refresh Epoch 1
 65000 65001
   2.2.2.2 (via default) from 5.5.5.5 (5.5.5.5)
   Origin incomplete, localpref 100, valid, external, best
    EVPN ESI: 00000000000000000000, Gateway Address: 0.0.0.0, VNI Label 0, MPLS VPN Label
 19
   Extended Community: RT:2:2 Color:10
    rx pathid: 0, tx pathid: 0x0
   Updated on Feb 27 2024 15:46:31 PST
Router#show bgp vpnv4 uni all 99.1.2.0
BGP routing table entry for 6:6:99.1.2.0/24, version 2
Paths: (1 available, best #1, table red)
 Advertised to update-groups:
  1
  Refresh Epoch 1
  65000 65001, imported path from [5][2:2][0][24][99.1.2.0]/17 (global)
    2.2.2.2 (via default) from 5.5.5.5 (5.5.5.5)
    Origin incomplete, localpref 100, valid, external, best
    Extended Community: RT:2:2 Color:10
    mpls labels in/out IPv4 VRF Aggr:19/19
     rx pathid: 0, tx pathid: 0x0
     Updated on Feb 27 2024 15:46:31 PST
Router#show ip route vrf red 99.1.2.0
Routing Table: red
Routing entry for 99.1.2.0/24
Known via "bgp 65100", distance 20, metric 0
Tag 65000, type external
```

```
Last update from 2.2.2.2 00:07:23 ago
Routing Descriptor Blocks:
* 2.2.2.2 (default), from 5.5.5.5, 00:07:23 ago
opaque_ptr 0x7F055237F160
Route metric is 0, traffic share count is 1
AS Hops 2
Route tag 65000
MPLS label: 19
```
Use the following commands to verify IPv6 route from ACI:

```
Router#show bgp l2vpn evpn route-type 5 0 2001::99:1:2:0 112
BGP routing table entry for [5][2:2][0][112][2001::99:1:2:0]/29, version 4
Paths: (1 available, best #1, table EVPN-BGP-Table)
 Not advertised to any peer
  Refresh Epoch 1
  65000 65001
  2.2.2.2 (via default) from 5.5.5.5 (5.5.5.5)
   Origin incomplete, localpref 100, valid, external, best
   EVPN ESI: 00000000000000000000, Gateway Address:::,VNI Label 0,MPLS VPN Label 21
   Extended Community: RT:2:2 Color:10
    rx pathid: 0, tx pathid: 0x0
   Updated on Feb 27 2024 15:46:31 PST
```

```
Router#show bgp vpnv6 uni all 2001::99:1:2:0/112
BGP routing table entry for [6:6]2001::99:1:2:0/112, version 2
Paths: (1 available, best #1, table red)
 Advertised to update-groups:
   1
  Refresh Epoch 1
  65000 65001, imported path from [5][2:2][0][112][2001::99:1:2:0]/29 (global)
   ::FFFF:2.2.2.2 (via default) from 5.5.5.5 (5.5.5.5)
     Origin incomplete, localpref 100, valid, external, best
     Extended Community: RT:2:2 Color:10
     mpls labels in/out IPv6 VRF Aggr:20/21
     rx pathid: 0, tx pathid: 0x0
     Updated on Feb 27 2024 15:46:31 PST
```

```
Router#show ipv6 route vrf red 2001::99:1:2:0/112
Routing entry for 2001::99:1:2:0/112
Known via "bgp 65100", distance 20, metric 0
Tag 65000, type external
Route count is 1/1, share count 0
Routing paths:
2.2.2.2%default indirectly connected
Route metric is 0, traffic share count is 1
MPLS label: 21
From ::FFFF:5.5.5.5
opaque_ptr 0x7F05523C42C8
Last updated 00:10:33 ago
```
### **Verifying IPv4 and IPv6 Route from WAN**

Use the following commands to verify IPv4 route from WAN:

```
Router#show bgp vpnv4 uni vrf red 13.13.13.13
BGP routing table entry for 6:6:13.13.13.13/32, version 19
Paths: (1 available, best #1, table red)
Flag: 0x100
  Not advertised to any peer
```
Refresh Epoch 1 65013, imported path from 12:12:13.13.13.13/32 (global) 12.12.12.12 (metric 30) (via default) from 7.7.7.7 (7.7.7.7) Origin incomplete, metric 0, localpref 100, valid, internal, best Extended Community: RT:12:12 Color:10 Originator: 12.12.12.12, Cluster list: 7.7.7.7 mpls labels in/out nolabel/18 binding SID: 22 (color - 10) (state - UP) rx pathid: 0, tx pathid: 0x0 Updated on Feb 27 2024 15:46:32 PST Router#**show bgp l2vpn evpn route-type 5 0 13.13.13.13 32** BGP routing table entry for [5][6:6][0][32][13.13.13.13]/17, version 18 Paths: (1 available, best #1, table EVPN-BGP-Table) Advertised to update-groups: 1 Refresh Epoch 1 65013, imported path from base 12.12.12.12 (metric 30) (via default) from 7.7.7.7 (7.7.7.7) Origin incomplete, metric 0, localpref 100, valid, internal, best EVPN ESI: 00000000000000000000, Gateway Address: 0.0.0.0, local vtep: 0.0.0.0, VNI Label 0, MPLS VPN Label 18, MPLS VPN Local Label 19 Extended Community: RT:2:2 RT:4:4 Color:10 Originator: 12.12.12.12, Cluster list: 7.7.7.7 rx pathid: 0, tx pathid: 0x0 Updated on Feb 27 2024 15:46:32 PST

```
Router#show ip route vrf red 13.13.13.13
Routing Table: red
Routing entry for 13.13.13.13/32
Known via "bgp 65100", distance 200, metric 0
Tag 65013, type internal
Routing Descriptor Blocks:
* Binding Label: 22, from 7.7.7.7, 00:07:48 ago
opaque_ptr 0x7F055237ED70
Route metric is 0, traffic share count is 1
AS Hops 1
Route tag 65013
MPLS label: 18
MPLS Flags: MPLS Required
```
Use the following commands to verify IPv6 route from WAN:

```
Router#show bgp vpnv6 uni vrf red 2001::13:13:13:13/128
BGP routing table entry for [6:6]2001::13:13:13:13/128, version 19
Paths: (1 available, best #1, table red)
Flag: 0x100
 Not advertised to any peer
 Refresh Epoch 1
  65013, imported path from [12:12]2001::13:13:13:13/128 (global)
   ::FFFF:12.12.12.12 (metric 30) (via default) from 7.7.7.7 (7.7.7.7)
   Origin incomplete, metric 0, localpref 100, valid, internal, best
   Extended Community: RT:12:12 Color:10
   Originator: 12.12.12.12, Cluster list: 7.7.7.7
   mpls labels in/out nolabel/20
   binding SID: 22 (color - 10) (state - UP)
   rx pathid: 0, tx pathid: 0x0
   Updated on Feb 27 2024 15:46:32 PST
```

```
Router#show bgp l2vpn evpn route-type 5 0 2001::13:13:13:13 128
BGP routing table entry for [5][6:6][0][128][2001::13:13:13:13]/29, version 12
Paths: (1 available, best #1, table EVPN-BGP-Table)
```

```
Advertised to update-groups:
    1
   Refresh Epoch 1
   65013, imported path from base
   ::FFFF:12.12.12.12 (metric 30) (via default) from 7.7.7.7 (7.7.7.7)
     Origin incomplete, metric 0, localpref 100, valid, internal, best
     EVPN ESI: 00000000000000000000, Gateway Address: ::, local vtep: 0.0.0.0, VNI Label
0, MPLS VPN Label 20, MPLS VPN Local Label 20
     Extended Community: RT:2:2 RT:4:4 Color:10
     Originator: 12.12.12.12, Cluster list: 7.7.7.7
     rx pathid: 0, tx pathid: 0x0
     Updated on Feb 27 2024 15:46:32 PST
Router#show ipv6 route vrf red 2001::13:13:13:13/128
Routing entry for 2001::13:13:13:13/128
Known via "bgp 65100", distance 200, metric 0
Tag 65013, type internal
Route count is 1/1, share count 0
Routing paths:
Bind Label: 22 indirectly connected
Route metric is 0, traffic share count is 1
MPLS label: 20
From ::FFFF:7.7.7.7
opaque_ptr 0x7F05523C3ED8
Last updated 00:10:03 ago
```
## <span id="page-12-0"></span>**Troubleshooting and Debugging**

The following debug commands can be used to enable the debugsrequired for debugging BGP Label Manager:

```
debug bgp lmm address-family vpnv4
debug bgp lmm address-family vpnv6
```
The following example shows the output of the **debug bgp lmm address-family vpnv4/6** command:

\*Jul 18 21:32:09.835: BGP\_LMM (VPNv4): Add update info for 1:1:3.3.3.0/24, neighbor 1.1.1.3, NH unchanged (no), topology neighbor labeled (yes) \*Jul 18 21:34:48.577: BGP\_LMM (VPNv6): Add update info for [1:1]3333::/120, neighbor 1.1.1.3, NH unchanged (no), topology neighbor labeled (yes) \*Jul 18 21:32:09.835: BGP\_LMM (VPNv4): Allocated and installed a per VRF aggregate label 10 for vrf red, address family ipv4" \*Jul 18 21:32:09.835: BGP\_LMM (VPNv4): Allocated and installed a per VRF aggregate label 11 for vrf red, address family ipv6"

The following debug commands can be used to debug BGP EVPN to L3VPN import/re-origination:

#### **debug bgp all import updates debug bgp all import events**

The following example shows the output of the **debug bp all import** command:

\*Jul 21 14:31:22.693: BGP VPN-IMP: red:VPNv4 Unicast:base 1:1:3.3.3.0/24 Exporting doing PATHS. \*Jul 21 14:31:22.693: BGP VPN-IMP: VPNv4 Unicast:base Building ETL from VPN \*Jul 21 14:31:22.693: BGP VPN-IMP: VPNv4 Unicast:base GBL Building ETL. \*Jul 21 14:31:22.693: BGP VPN-IMP: VPNv4 Unicast:base -> global:IPv4 Unicast:base Creating Import Topo.

\*Jul 21 14:31:22.693: BGP VPN-IMP: VPNv4 Unicast:base -> global:IPv4 Unicast:base GBL Adding topology IPv4 Unicast to ETL. \*Jul 21 14:31:22.693: BGP VPN-IMP: VPNv4 Unicast:base -> global:IPv4 Multicast:base Creating Import Topo. \*Jul 21 14:31:22.693: BGP VPN-IMP: VPNv4 Unicast:base -> global:IPv4 Multicast:base GBL Adding to ETL. \*Jul 21 14:31:22.693: BGP VPN-IMP: VPNv4 Unicast:base Building GBL ETL done.

\*Jul 21 14:31:22.693: BGP VPN-IMP: VPNv4 Unicast:base L2VPN E-VPN AF\_PRIV Building ETL.

# <span id="page-13-0"></span>**Feature Information for DC-PE Router in Cisco ACI to SR-MPLS Hand-off**

The following table provides release information about the feature or features described in this module. This table lists only the software release that introduced support for a given feature in a given software release train. Unless noted otherwise, subsequent releases of that software release train also support that feature.

Use Cisco Feature Navigator to find information about platform support and Cisco software image support. To access Cisco Feature Navigator, go to [www.cisco.com/go/cfn.](http://www.cisco.com/go/cfn) An account on Cisco.com is not required.

| <b>Feature Name</b>                                     | <b>Releases</b>         | <b>Feature Information</b>                                                                                                    |
|---------------------------------------------------------|-------------------------|----------------------------------------------------------------------------------------------------|
| DC-PE Router in Cisco ACI to<br><b>SR-MPLS Hand-off</b> | Cisco IOS XE $17.14.1a$ | From Cisco IOS XE 17.14.1a.<br>Cisco ASR 1000 Series<br>Aggregation Services Routers and<br>Cisco Catalyst 8500 Series Edge<br>Platforms can be used as<br>intermediate DC-PE devices in<br>Cisco ACI to SR-MPLS hand-off<br>interconnection. SR-MPLS<br>hand-off is an interconnection<br>option that enables Cisco ACI to<br>WAN interconnect using Segment<br>Routing (SR) MPLS underlay. |

**Table 1: Feature Information for DC-PE Router in Cisco ACI to SR-MPLS Hand-off**